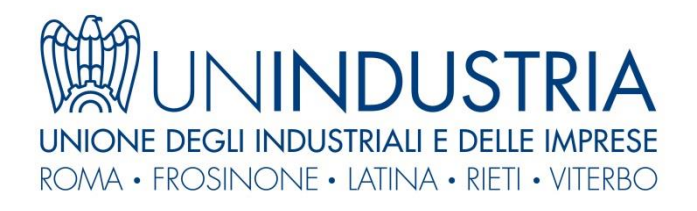

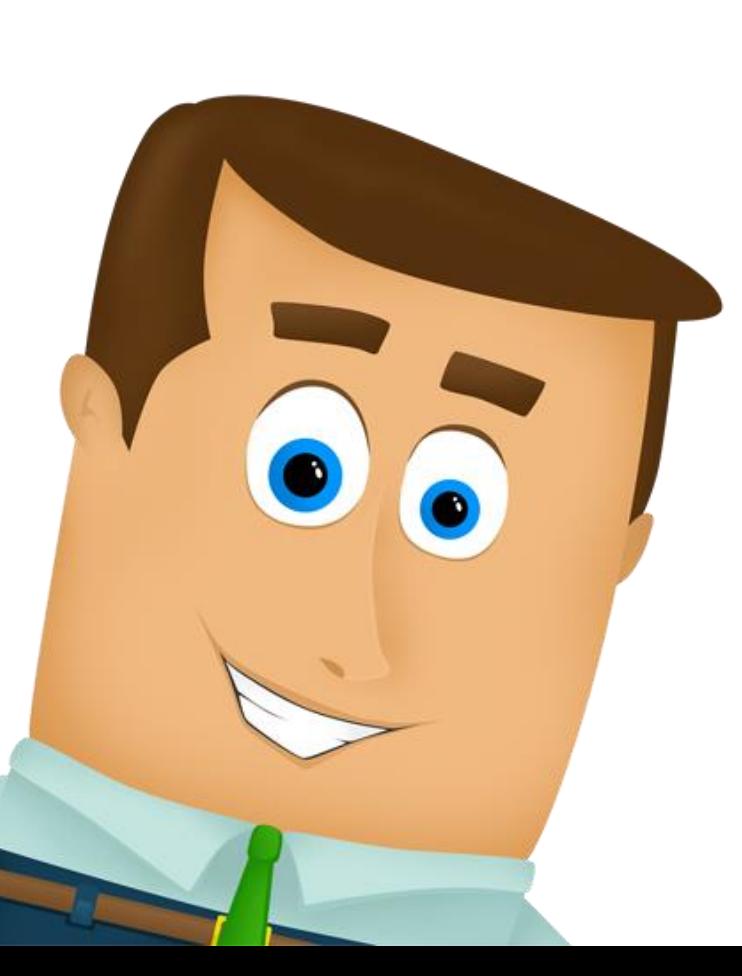

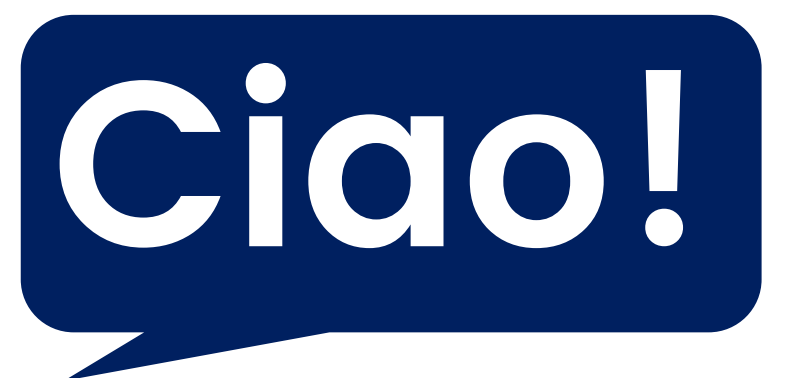

# **Sono Guido e ti aiuto a navigare su [www.un-industria.it](http://www.un-industria.it/)**

**Per rispondere alle esigenze emergenti dei nostri Associati, abbiamo arricchito il nostro portale web mantenendo la consueta struttura.**

## **Ti illustriamo qui le principali funzionalità.**

**Per ogni dubbio, ci trovi tutti… ...anche on-line!**

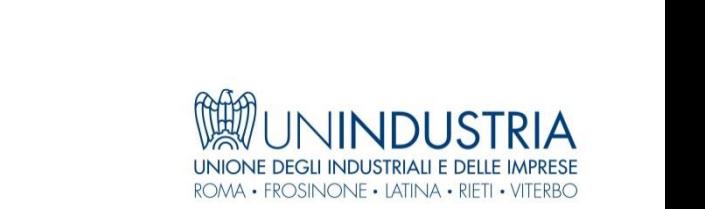

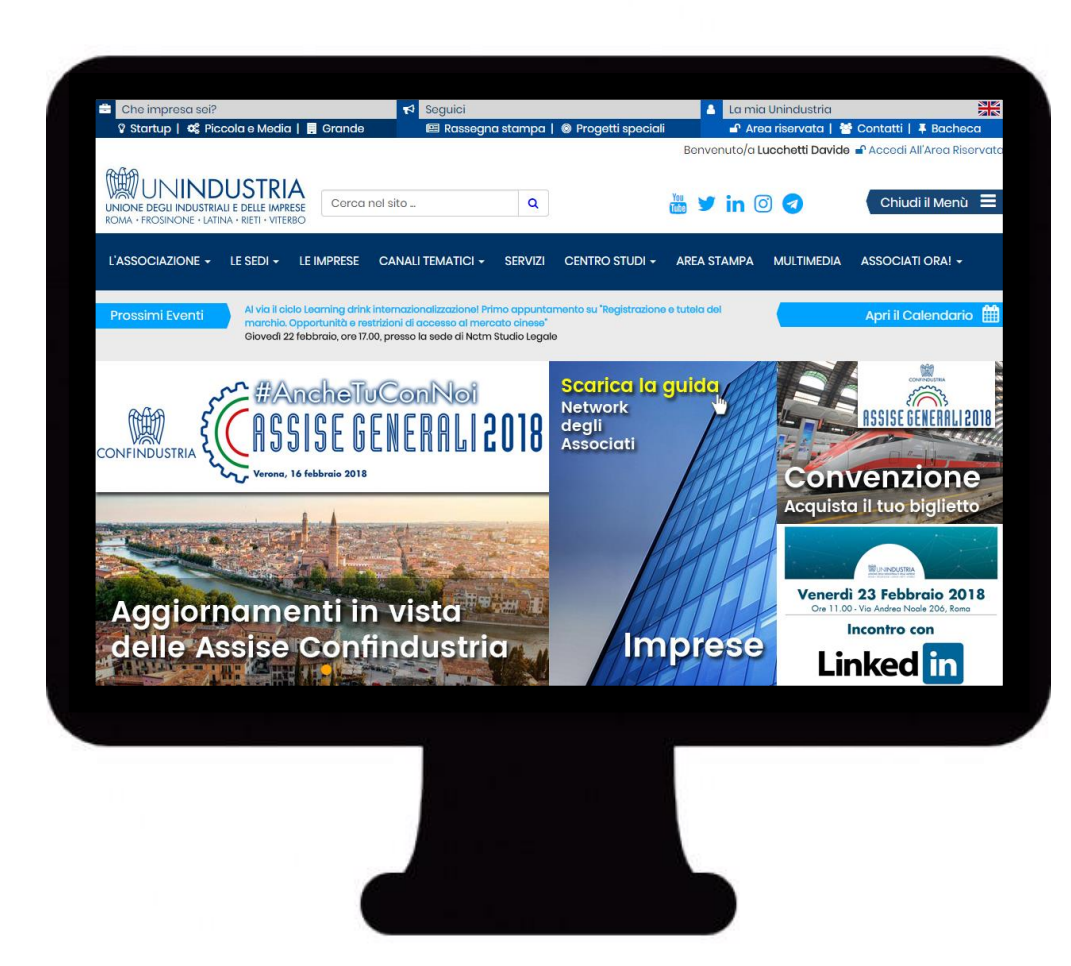

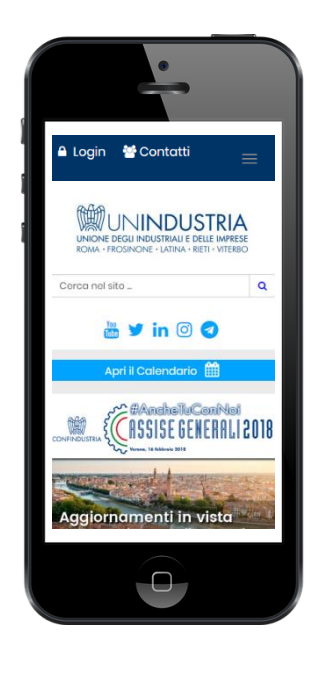

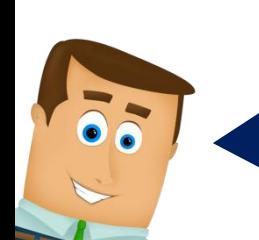

**Utilizza il dispositivo che preferisci: ci adattiamo a te!**

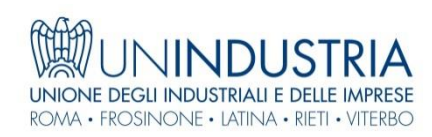

## **La mia Unindustria △ Login | 答 Contatti | 平 Bacheca**

**Adesso puoi accedere all'area riservata effettuando il login e cliccando:** 

- **- in alto a destra quando navighi da Desktop**
- **- subito in alto quando navighi da mobile**

#### **NOTA**

**Il Login ti consente di visualizzare informazioni riservate e personalizzare la tua Home Page. Puoi accedere con le credenziali personali o con quelle aziendali (\*vedi slide n. 11).**

**Sul diverso utilizzo delle credenziali vedi l'apposita guida a pagina 11.**

**Il menù LA MIA UNINDUSTRIA è sempre presente e ti consente anche di accedere:**

- **- a tutti i contatti di struttura**
- **- alla bacheca associati**

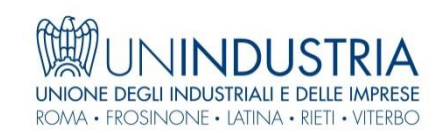

## **Personalizza la tua Home Page**

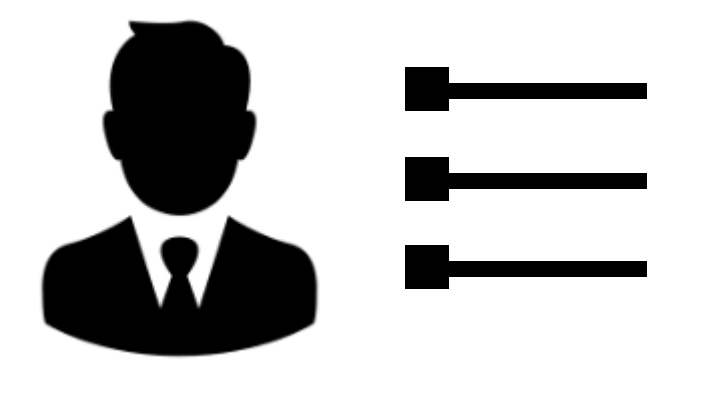

**Tramite questa opzione** puoi scegliere di visionare in home page solo le notizie dei canali tematici che ti interessano, e di ricevere in futuro newsletter esclusivamente dedicate ai temi che segui

**Per scegliere i tuoi canali preferiti segui la procedura attivabile attraverso questa icona**

Personalizza la tua home

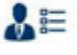

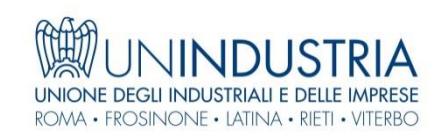

## **L'Associazione**

**In questa prima voce di menù puoi scoprire i dettagli relativi alla nostra Associazione: dalla nostra identità ai valori, dalla mission alla governance, lo statuto, la composizione delle componenti, della squadra del Presidente, dei Gruppi Tecnici, delle Sezioni…**

> **La navigazione ad albero ti permette di scoprire, ad esempio, tutti gli elenchi relativi ai rappresentanti aziendali portatori di carica in Associazione**

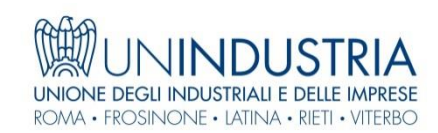

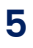

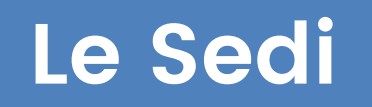

**In questa voce di menù trovi le informazioni relative alle nostre sedi: indirizzi, riferimenti, orari di apertura: la voce "Le nostre sedi nel Lazio" ti offre una rapida visualizzazione della presenza di Unindustria nel Lazio.**

- **Le nostre sedi nel Lazio**
- **Roma**
- **Frosinone**
- **Latina**
- **Rieti**
- **Viterbo**
- **Aprilia**
- **Cassino**
- **Civitavecchia**

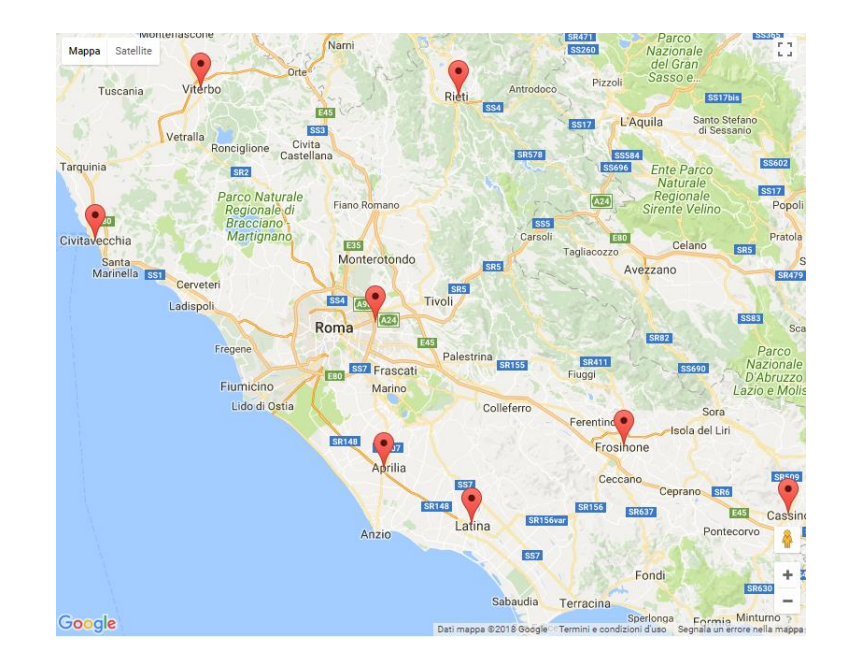

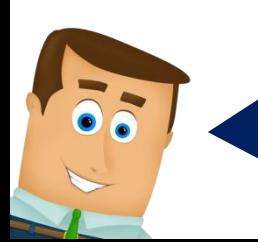

**Abbiamo una presenza forte sul territorio!**

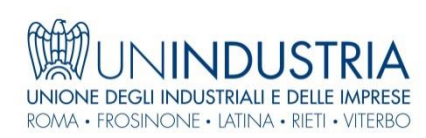

## **Le Imprese**

**Questa voce di menù ti offre l'accesso al nostro Network delle Imprese Associate: qui puoi visualizzare l'elenco delle aziende associate, ricercarle per sezione di categoria, settore merceologico e territorio di competenza.**

**Puoi scoprire i loro prodotti e servizi attraverso il motore di ricerca dedicato, e visionare le loro «storie» attraverso i video.**

**Un banner a scorrimento ti mostrerà tutte le promozioni in corso, con le offerte a disposizione del network.**

**Una form di contatto ti offre la possibilità di espandere il tuo network professionale con l'aiuto dei Professional di Unindustria.**

## **Menù «Le Imprese»**

**Un luogo ideale per promuovere la tua azienda, i tuoi prodotti e servizi. Uno strumento che ti offre visibilità e concrete opportunità di business, dove trovare subito nuovi fornitori, partners e potenziali clienti…**

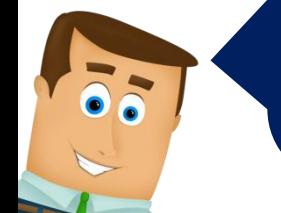

**PER VALORIZZARE LA SCHEDA DELLA TUA AZIENDA E ATTIVARE PROMOZIONI UTILIZZA LE TUE CREDENZIALI AZIENDALI E SEGUI LE ISTRUZIONI RIPORTATE NELLA GUIDA TECNICA ONLINE. Puoi richiederla a infoweb@un-industria.it**

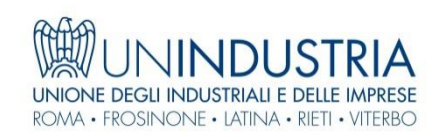

# **Canali tematici**

**Attraverso questa voce di menù puoi scegliere quale tema seguire. Ogni Canale tematico raccoglie le informazioni che produciamo suddividendole in:**

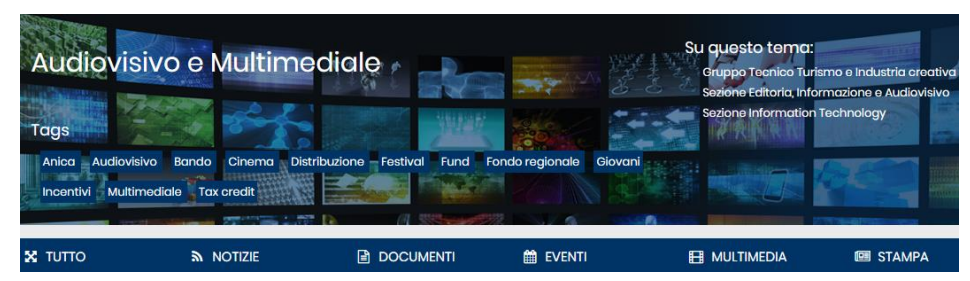

- **Notizie**
- **Documenti**
- **Eventi**
- **Multimedia**
- **Stampa**

**Selezionando i «Tag» o le voci «Su questo tema», raggiungi rapidamente gli argomenti di tuo interesse. Ricorda che ora puoi anche personalizzare la tua home page per scegliere le notizie di tuo interesse!**

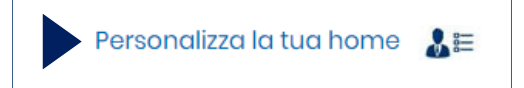

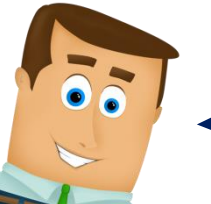

**Se non trovi quello che cerchi, contattaci e saremo felici di aiutarti!**

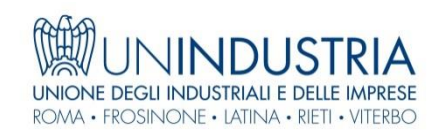

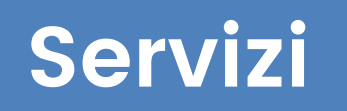

## **L'IMPRESA AL CENTRO**

### **Siamo pronti ad affiancarvi per realizzare insieme idee e progetti. Attraverso i nostri servizi ci impegniamo a semplificare e migliorare la vita della tua impresa.**

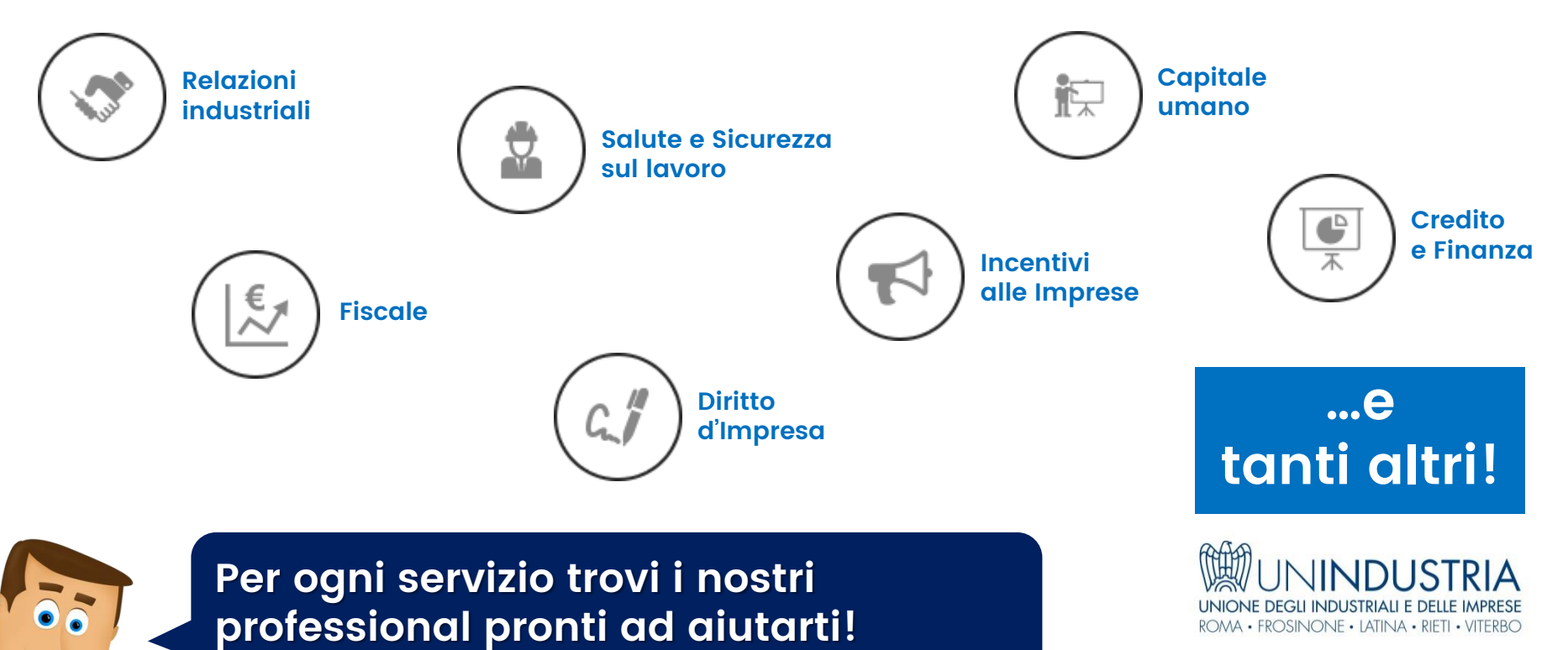

## **Area Stampa**

- **Rassegna**
- **Comunicati stampa**
- **Interviste ed editoriali**
- **Unindustria in Tv…**

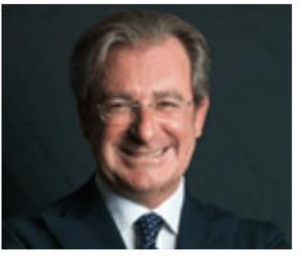

Editoriale del Presidente di Unindustria Filippo Tortoriello "Scossa per Roma, subito un Tavolo" sul Messaggero

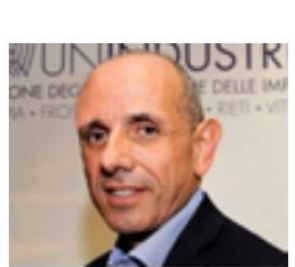

Il ruolo delle PMI nell'economia del Lazio

Conversazione con Gerardo lamunno, Presidente della Piccola e Media Industria di Unindustria

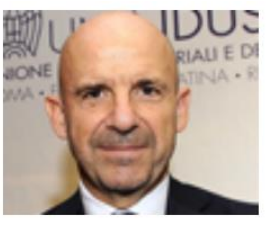

Unindustria, Camilli: Comportamento inaccettabile danni enormi, la città è ferma

Intervista al Vice Presidente di Unindustria Angelo Camilli sul Messaggero

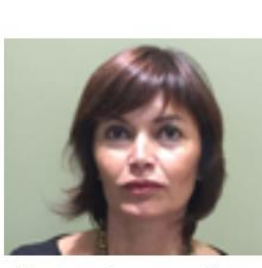

Civita Castellana: segnali positivi dal distretto

Intervista a Stefania Palamides Presidente di Unindustria Viterbo dal Sole24ore

**INDUSTRIALLE DELLE IMPR** ONE

#### Unindustria la ricetta per il rilancio

Intervista al Presidente di Unindustria sede di Civitavecchia Stefano Cenci

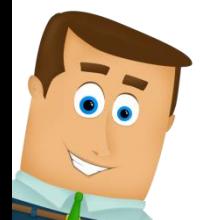

#### **Dalla stampa…al web!**

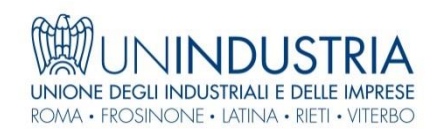

## **Credenziali web Unindustria**

**Indicazioni sul corretto utilizzo delle credenziali aziendali e personali che Unindustria rilascia alle imprese associate (\*).** 

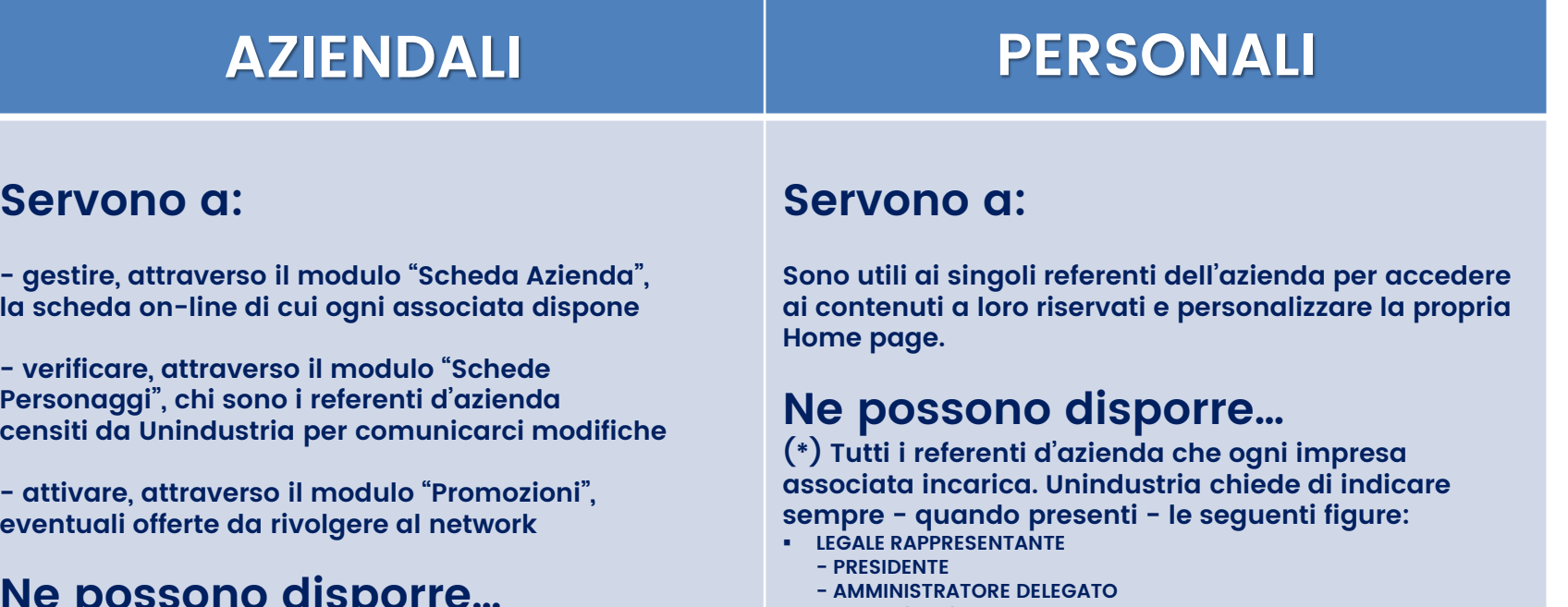

#### **Ne possono disporre…**

**Le credenziali aziendali permettono l'alterazione di dati sensibili on-line, pertanto - a tutela delle proprie associate - Unindustria le consegna solo al rappresentante legale dell'azienda o agli indirizzi abilitati dall'azienda stessa tramite preventiva comunicazione a Unindustria.**

#### **- DIRETTORE GENERALE**

- **RESPONSABILE DELLE RELAZIONI INDUSTRIALI**
- **RESPONSABILE DELLE RISORSE UMANE**
- **RESPONSABILE DELLA COMUNICAZIONE**
- **RESPONSABILE DIGITAL E SOCIAL**
- **RESPONSABILE DELL'EXPORT CONSULENTE DEL LAVORO**
- **COMMERCIALISTA**
- **ALTRO**

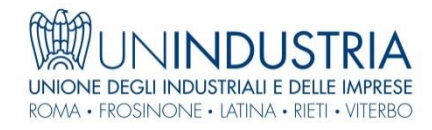

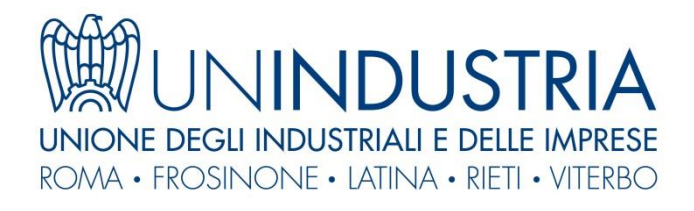

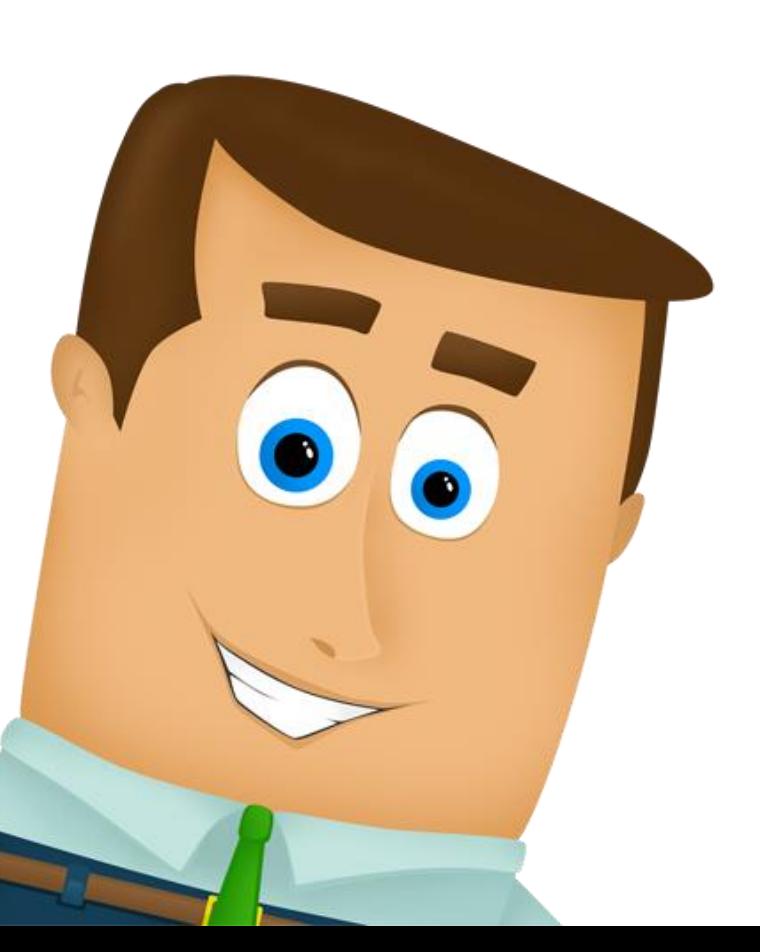

# **Ci vediamo online!**

## **Per ulteriore supporto [infoweb@un-industria.it](mailto:infoweb@un-industria.it)**